# *IBM SPSS Modeler 18.1.1 Batch* 사용자 안내서

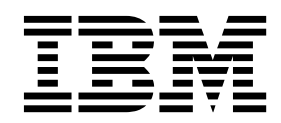

 $-$  참고  $-\qquad -$ 

이 정보와 이 정보가 지원하는 제품을 사용하기 전에, 21 페이지의 [『주의사항』에](#page-26-0) 있는 정보를 확인하십시오.

#### 제품 정보

이 개정판은 새 개정판에 별도로 명시하지 않는 한, IBM SPSS Modeler의 버전 18, 릴리스 1, 수정 1 및 모든 후속 릴리 스와 수정에 적용됩니다.

## **목차**

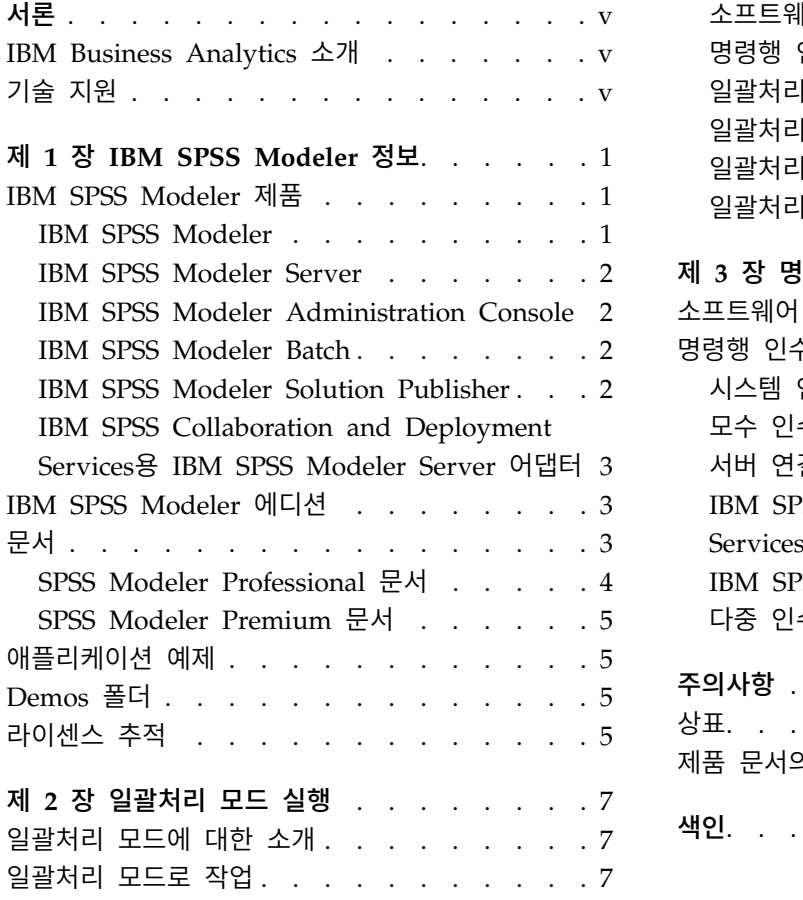

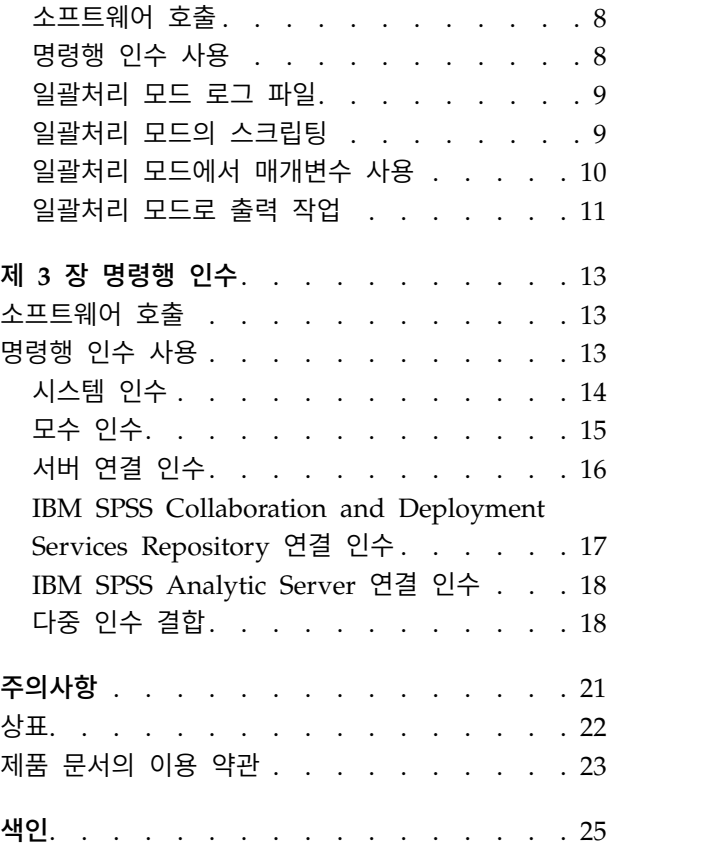

## <span id="page-4-0"></span>**서론**

IBM® SPSS ® Modeler는 IBM Corp. 엔터프라이즈 중심의 데이터 마이닝 워크벤치입니다. SPSS Modeler는 상세한 데이터 이해를 통해 조직이 고객과 시민과의 관계를 향상시킬 수 있도록 도움을 줍 니다. 조직은 SPSS Modeler에서 확보한 통찰력을 통해 수익 창출이 가능한 고객을 보유하고, 교차 판 매 기회를 식별하고, 새 고객을 모으고, 사기 행위를 적발하고, 위험을 줄이고, 정부 서비스 지원을 향 상시킬 수 있습니다.

SPSS Modeler의 시각적 인터페이스를 통해 사용자는 보다 쉽게 비즈니스에 특정한 전문 지식을 적용 할 수 있으므로, 더 강력한 예측 모델을 생성하고 솔루션 출시 시점을 단축할 수 있습니다. SPSS Modeler에서는 예측, 분류, 세분화, 연관 발견 알고리즘과 같은 많은 모델링 기법을 제공합니다. 모델 을 작성하면 IBM SPSS Modeler Solution Publisher에서 의사결정자 또는 데이터베이스까지 엔터프 라이즈 범위로 모델을 전달할 수 있습니다.

#### **IBM Business Analytics 소개**

IBM Business Analytics 소프트웨어는 의사 결정자가 비즈니스 성능을 개선하기 위해 신뢰하는 완전 하고 일관되며 정확한 정보를 제공합니다. [비즈니스](http://www-01.ibm.com/software/data/businessintelligence/) 지능, [예측](http://www-01.ibm.com/software/analytics/spss/) 분석, 금융 [성과와](http://www-01.ibm.com/software/data/cognos/financial-performance-management.html) 전략 관리 및 [분석](http://www-01.ibm.com/software/data/cognos/products/cognos-analytic-applications/) 응용 [프로그램의](http://www-01.ibm.com/software/data/cognos/products/cognos-analytic-applications/) 종합 포트폴리오는 현재 성과와 앞으로의 결과를 예측하는 능력에 분명하고 즉각적이 면서 실행 가능한 통찰력을 제공합니다. 풍부한 업계 솔루션, 입증된 사례 및 전문 서비스가 결합되어 어떠한 크기의 조직이라도 생산성을 극대화하고 자신있는 자동 결정을 내릴 수 있으며 더 나은 결과를 가져올 수 있습니다.

이 포트폴리오의 일부인 IBM SPSS Predictive Analytics 소프트웨어를 통해 조직은 미래의 사건을 예 측하고 더 나은 비즈니스 결과를 얻기 위한 통찰력에 대해 적극적인 조치를 할 수 있습니다. 전 세계 의 기업, 정부 및 학계 고객들은 고객을 매료시키고 유지하며 성장하게 만드는 동시에 불공정 행위를 줄이고 위험을 낮추는 IBM SPSS 기술의 경쟁 이점을 활용합니다. 일상 업무에서 IBM SPSS 소프트웨 어를 활용한다면 예측형 기업으로 거듭날 수 있습니다. 즉 비즈니스 목표 달성을 위해 의사 결정의 방 향을 정하고 이를 자동화하며 측정 가능한 경쟁 우위를 달성할 수 있습니다. 자세한 내용을 보거나 담 당자에게 문의하려면 <http://www.ibm.com/spss> 사이트를 방문하십시오.

### **기술 지원**

기술 지원은 유지 관리 고객에게 제공됩니다. IBM Corp. 제품 사용 및 지원된 하드웨어 환경 중 하나 에 대해 설치하는 데 도움이 필요한 경우 기술 지원부로 문의하십시오. 기술 지원에 문의하려면 <http://www.ibm.com/support>의 IBM Corp. 웹 사이트를 참고하십시오. 지원을 요청하려면 본인의 신상과 소속 조직(회사) 및 지원 동의서를 제시해야 합니다.

## <span id="page-6-0"></span>**제 1 장 IBM SPSS Modeler 정보**

IBM SPSS Modeler는 비즈니스 전문 지식을 사용하여 예측 모형을 신속하게 개발하고 이를 비즈니스 운영에 배포하여 의사결정의 정확성을 향상시켜 주는 데이터 마이닝 도구 세트입니다. 산업 표준 CRISP-DM 모델을 중심으로 디자인된 IBM SPSS Modeler는 데이터에서 보다 나아진 비즈니스 결과 에 이르는 전체 데이터 마이닝 프로세스를 지원합니다.

IBM SPSS Modeler는 기계 학습, 인공지능 및 통계로부터 취한 다양한 모델링 방법을 제공합니다. 모 델링 팔레트에서 사용할 수 있는 이러한 방법을 통해 데이터로부터 새로운 정보를 얻어서 예측 모형을 개발할 수 있습니다. 각각의 방법은 그것만의 장점이 있으며 특정한 문제점 유형에 가장 적합합니다.

SPSS Modeler는 독립형 제품으로 구매하거나 SPSS Modeler Server와 통합하여 클라이언트로 사용 할 수 있습니다. 다음 절에 요약된 바와 같이 여러가지 추가 옵션도 사용할 수 있습니다. 자세한 정보 는 <https://www.ibm.com/analytics/us/en/technology/spss/>의 내용을 참조하십시오.

#### **IBM SPSS Modeler 제품**

IBM SPSS Modeler 제품군 및 연관 소프트웨어는 다음으로 구성됩니다.

- IBM SPSS Modeler
- IBM SPSS Modeler Server
- IBM SPSS Modeler Administration Console(IBM SPSS Deployment Manager에 포함됨)
- IBM SPSS Modeler Batch
- v IBM SPSS Modeler Solution Publisher
- v IBM SPSS Collaboration and Deployment Services용 IBM SPSS Modeler Server 어댑터

#### **IBM SPSS Modeler**

SPSS Modeler는 개인용 컴퓨터에 설치하여 실행되는 기능적으로 완전한 버전의 제품입니다. 로컬 모 드에서 독립형 제품으로 SPSS Modeler를 실행하거나 대형 데이터 세트에 대한 성능 향상을 위해 분 산 모드에서 IBM SPSS Modeler Server와 함께 사용할 수 있습니다.

SPSS Modeler를 사용하여 프로그래밍하지 않고 신속하게 직관적으로 정확한 예측 모델을 작성할 수 있습니다. 고유한 시각적 인터페이스를 사용하면 데이터 마이닝 프로세스를 쉽게 시각화할 수 있습니 다. 제품에 포함된 고급 분석 지원을 통해 데이터에서 이전에 숨겨진 패턴과 추세를 발견할 수 있습니 다. 결과를 모델링하고 결과에 영향을 주는 요인을 이해하여 비즈니스 기회를 활용하고 위험을 줄일 수 있습니다.

SPSS Modeler는 두 개의 에디션(SPSS Modeler Professional과 SPSS Modeler Premium)으로 사용 할 수 있습니다. 자세한 정보는 3 페이지의 『IBM SPSS Modeler [에디션』의](#page-8-0) 내용을 참조하십시오.

#### <span id="page-7-0"></span>**IBM SPSS Modeler Server**

SPSS Modeler는 클라이언트/서버 설계를 사용하여 자원 집약적 작업에 대한 요청을 강력한 서버 소 프트웨어로 분배하여 대형 데이터 세트에 대한 성능을 향상시킵니다.

SPSS Modeler Server는 하나 이상의 IBM SPSS Modeler 설치와 함께 서버 호스트의 분산 분석 모 드에서 계속해서 실행되는 별도로 라이센스가 부여된 제품입니다. 이런 방법으로 클라이언트 컴퓨터로 데이터를 다운로드하지 않고 서버에서 메모리 집약적 작업을 수행할 수 있기 때문에 SPSS Modeler Server는 대형 데이터 세트에 대한 우수한 성능을 제공합니다. 또한 IBM SPSS Modeler Server는 SQL 최적화 및 In-Database 모델링 기능에 대한 지원을 제공하여 성능 및 자동화의 이점도 추가로 제공합 니다.

#### **IBM SPSS Modeler Administration Console**

Modeler Administration Console은 옵션 파일을 통해서도 구성 가능한 다수의 SPSS Modeler Server 구성 옵션을 관리할 수 있는 그래픽 사용자 인터페이스입니다. 이 콘솔은 IBM SPSS Deployment Manager에 포함되어 있고, SPSS Modeler Server 설치를 모니터하고 구성하는 데 사용할 수 있으며, 현재 SPSS Modeler Server 고객에게 무료로 제공됩니다. 이 애플리케이션은 Windows 컴퓨터에만 설 치할 수 있지만 지원되는 플랫폼에 설치된 서버를 관리할 수 있습니다.

#### **IBM SPSS Modeler Batch**

데이터 마이닝은 일반적으로 대화식 처리인 반면, 그래픽 사용자 인터페이스가 없어도 명령행에서 SPSS Modeler를 실행할 수 있습니다. 예를 들어, 사용자 개입 없이 수행할 장기 실행 또는 반복 작업이 있 습니다. SPSS Modeler Batch는 정규 사용자 인터페이스에 대한 액세스 없이 SPSS Modeler의 전체 분석 기능에 대한 지원을 제공하는 특수 버전의 제품입니다. SPSS Modeler Batch를 사용하려면 SPSS Modeler Server가 필요합니다.

#### **IBM SPSS Modeler Solution Publisher**

SPSS Modeler Solution Publisher는 외부 런타임 엔진을 통해 실행하거나 외부 애플리케이션에 포함 될 수 있는 SPSS Modeler 스트림의 패키지 버전을 작성할 수 있게 하는 도구입니다. 이런 방법으로 SPSS Modeler가 설치되지 않는 환경에 사용할 수 있도록 전체 SPSS Modeler 스트림을 출판하고 배 포할 수 있습니다. SPSS Modeler Solution Publisher는 별도의 라이센스가 필요한 IBM SPSS Collaboration and Deployment Services - Scoring 서비스의 일부로 분배됩니다. 이 라이센스가 있 으면 출판된 스트림을 실행할 수 있게 하는 SPSS Modeler Solution Publisher Runtime을 수신합니 다.

SPSS Modeler Solution Publisher에 대한 자세한 정보는 IBM SPSS Collaboration and Deployment Services 문서를 참조하십시오. IBM SPSS Collaboration and Deployment Services Knowledge Center 에는 "IBM SPSS Modeler Solution Publisher" 및 "IBM SPSS Analytics Toolkit" 섹션이 포함되어 있습니다.

### <span id="page-8-0"></span>**IBM SPSS Collaboration and Deployment Services**용 **IBM SPSS Modeler Server** 어댑터

SPSS Modeler와 SPSS Modeler Server가 IBM SPSS Collaboration and Deployment Services 리 포지토리와 상호작용할 수 있게 하는 IBM SPSS Collaboration and Deployment Services용 어댑터 를 상당수 사용할 수 있습니다. 이런 방법으로 리포지토리에 배포된 SPSS Modeler 스트림을 여러 사 용자가 공유하거나 씬 클라이언트 애플리케이션 IBM SPSS Modeler Advantage에서 액세스할 수 있 습니다. 리포지토리를 호스팅하는 시스템에 어댑터를 설치하십시오.

#### **IBM SPSS Modeler 에디션**

SPSS Modeler는 다음 에디션으로 사용할 수 있습니다.

#### **SPSS Modeler Professional**

SPSS Modeler Professional은 CRM 시스템, 인구 통계, 구매 동작, 판매 데이터에서 추적된 동작 및 상호작용과 같은 대부분의 구조화된 데이터 유형에 대한 작업을 하는 데 필요한 모든 도구를 제공합니 다.

#### **SPSS Modeler Premium**

SPSS Modeler Premium은 특수 데이터와 비구조적 텍스트 데이터를 처리하도록 SPSS Modeler Professional을 확장하는 별도로 라이센스가 부여된 제품입니다. SPSS Modeler Premium에는 IBM SPSS Modeler Text Analytics가 포함되어 있습니다.

**IBM SPSS Modeler Text Analytics**는 고급 언어 기술 및 자연어 처리(NLP)를 사용하여 다양한 비 정형 텍스트 데이터를 빠르게 처리하고, 주요 개념을 추출 및 구성하고, 이러한 개념을 범주로 분류합 니다. 추출된 개념과 범주는 인구 통계와 같은 기존의 구조화된 데이터와 결합할 수 있고 보다 나은 집중적인 의사결정을 내리기 위해 전체 IBM SPSS Modeler 데이터 마이닝 세트를 사용하여 모델링에 적용할 수 있습니다.

#### **IBM SPSS Modeler Subscription**

IBM SPSS Modeler Subscription에서는 일반적인 IBM SPSS Modeler 클라이언트와 동일한 모든 예 측 분석 공정능력을 제공합니다. 구독 에디션을 사용하면 제품 업데이트를 정기적으로 다운로드할 수 있습니다.

### **문서**

SPSS Modeler의 도움말 메뉴에서 문서를 사용할 수 있습니다. 이 문서는 Knowledge Center를 열 고, 제품 외부에서 공개적으로 제공됩니다.

<span id="page-9-0"></span>각 제품의 전체 문서(설치 지시사항 포함)는 제품 다운로드의 일부로 별도의 압축 폴더에서 PDF 형식 으로도 제공됩니다. 또는 웹[\(http://www.ibm.com/support/docview.wss?uid=swg27046871\)](http://www.ibm.com/support/docview.wss?uid=swg27049629)에서 PDF 문서를 다운로드할 수 있습니다.

#### **SPSS Modeler Professional** 문서

SPSS Modeler Professional 문서 스위트(설치 지시사항은 제외)는 다음과 같습니다.

- v **IBM SPSS Modeler** 사용자 안내서**.** SPSS Modeler 사용에 관한 일반적인 소개이며, 데이터 스트 림 작성, 결측값 처리, CLEM 표현식 작성 프로젝트 및 보고서에 대한 작업, IBM SPSS Collaboration and Deployment Services 또는 IBM SPSS Modeler Advantage에 배포하기 위한 스트림 패키지 방법이 포함됩니다.
- v **IBM SPSS Modeler** 소스**,** 프로세스 및 출력 노드**.** 여러 형식의 데이터를 읽고 처리하며, 출력하 는 데 사용하는 모든 노드에 대한 설명입니다. 실질적으로 이는 모델링 노드 이외의 모든 노드를 의미합니다.
- v **IBM SPSS Modeler** 모델링 노드**.** 데이터 마이닝 모델을 작성하는 데 사용하는 모든 노드에 대 한 설명입니다. IBM SPSS Modeler는 기계 학습, 인공지능 및 통계로부터 취한 다양한 모델링 방 법을 제공합니다.
- v **IBM SPSS Modeler** 애플리케이션 안내서**.** 이 안내서의 예제는 특정 모델링 방법과 기법을 중점 적으로 간략히 소개합니다. 이 안내서의 온라인 버전은 도움말 메뉴에서도 사용할 수 있습니다. 자 세한 정보는 5 페이지의 [『애플리케이션](#page-10-0) 예제』의 내용을 참조하십시오.
- v **IBM SPSS Modeler Python** 스크립팅 및 자동화**.** 노드와 스트림을 조작하는 데 사용할 수 있는 특성을 포함하여 Python 스크립팅을 통한 시스템 자동화에 대한 정보입니다.
- v **IBM SPSS Modeler** 배포 안내서**.** IBM SPSS Deployment Manager에서 작업 처리 단계로 IBM SPSS Modeler 스트림을 실행하는 것에 대한 정보입니다.
- v **IBM SPSS Modeler CLEF** 개발자 안내서**.** CLEF는 데이터 처리 루틴 또는 모델링 알고리즘과 같은 써드파티 프로그램을 IBM SPSS Modeler의 노드로 통합하는 기능을 제공합니다.
- v **IBM SPSS Modeler In-Database** 마이닝 안내서**.** 데이터베이스의 능력을 사용하여 성능을 향상 시키고 써드파티 알고리즘을 통해 분석 기능 범위를 확장하는 방법에 대한 정보입니다.
- v **IBM SPSS Modeler Server** 관리 및 성능 안내서**.** IBM SPSS Modeler Server 구성 및 관리 방 법에 대한 정보입니다.
- v **IBM SPSS Deployment Manager** 사용자 안내서 IBM SPSS Modeler Server를 모니터 및 구성 하기 위해 Deployment Manager 애플리케이션에 포함된 관리 콘솔 사용자 인터페이스를 사용하 는 방법에 대한 정보입니다.
- v **IBM SPSS Modeler CRISP-DM** 안내서**.** SPSS Modeler에서 데이터 마이닝에 CRISP-DM 방 법론을 사용하기 위한 단계별 안내서입니다.
- v **IBM SPSS Modeler Batch** 사용자 안내서**.** 일괄처리 모드 실행 및 명령행 인수 세부사항을 포함 하여 일괄처리 모드에서 IBM SPSS Modeler 사용을 위한 전체 안내서입니다. 이 안내서는 PDF 형식으로만 사용할 수 있습니다.

#### <span id="page-10-0"></span>**SPSS Modeler Premium** 문서

SPSS Modeler Premium 문서 스위트(설치 지시사항은 제외)는 다음과 같습니다.

v **SPSS Modeler Text Analytics** 사용자 안내서**.** SPSS Modeler에서 텍스트 분석 사용에 대한 정 보로, 텍스트 마이닝 노드, 대화식 워크벤치, 템플리트 및 기타 자원에 대해 설명합니다.

### **애플리케이션 예제**

SPSS Modeler의 데이터 마이닝 도구가 광범위한 비즈니스 및 조직의 문제점을 해결하는 데 도움을 주는 가운데, 애플리케이션 예제는 특정 모델링 방법 및 기술에 대해 대상화된 간략한 소개를 제공합 니다. 여기서 사용된 데이터 세트는 일부 데이터 마이너에 의해 관리되는 거대한 데이터 스토어보다 훨 씬 작지만, 관련된 개념과 방법은 실제 애플리케이션에 대해 확장 가능합니다.

예제에 액세스하려면 SPSS Modeler의 도움말 메뉴에서 애플리케이션 예제를 클릭하십시오.

데이터 파일 및 샘플 스트림은 제품 설치 디렉토리 아래에 있는 Demos 폴더에 설치됩니다. 자세한 정 보는 『Demos 폴더』의 내용을 참조하십시오.

데이터베이스 모델링 예제**.** *IBM SPSS Modeler In-Database* 마이닝 안내서의 예제를 참조하십시오.

스크립팅 예제**.** *IBM SPSS Modeler* 스크립팅 및 자동화 안내서의 예제를 참조하십시오.

#### **Demos 폴더**

애플리케이션 예에서 사용하는 데이터 파일 및 샘플 스트림은 제품 설치 디렉토리 아래의 Demos 폴더 에 설치됩니다(예: C:\Program Files\IBM\SPSS\Modeler\<version>\Demos). Windows 시작 메뉴의 IBM SPSS Modeler 프로그램 그룹에서, 또는 파일 > 스트림 열기 대화 상자의 최근 디렉토리 목록에 서 Demos를 클릭해서도 이 폴더에 액세스할 수 있습니다.

### **라이센스 추적**

SPSS Modeler를 사용할 때 라이센스 사용이 정기적으로 추적되고 로그됩니다. 로그되는 라이센스 메 트릭은 *AUTHORIZED\_USER* 및 *CONCURRENT\_USER*이며 로그되는 메트릭의 유형은 SPSS Modeler에 대해 가진 라이센스의 유형에 의해 결정됩니다.

생성되는 로그 파일은 사용자가 라이센스 사용 보고서를 생성할 수 있는 IBM 라이센스 메트릭 도구에 의해 처리될 수 있습니다.

라이센스 로그 파일은 SPSS Modeler 클라이언트 로그 파일이 기록되는 디렉토리와 동일한 디렉토리 (기본적으로 %ALLUSERSPROFILE%/IBM/SPSS/Modeler/<버전>/log)에 작성됩니다.

## <span id="page-12-0"></span>**제 2 장 일괄처리 모드 실행**

### **일괄처리 모드에 대한 소개**

일반적으로 데이터 마이닝은 대화식 프로세스입니다. 데이터 및 모델과 상호작용하여 데이터에 대한 이 해를 개선하고 도메인에서 이를 표현합니다. 그러나 IBM SPSS Modeler 스트림을 사용하여 시각적인 사용자 인터페이스 없이 일괄처리 모드로 데이터를 처리하고 데이터 마이닝 태스크를 수행할 수 있습 니다. 일괄처리 모드를 사용하면 사용자가 개입하지 않고 화면에 사용자 인터페이스가 표시되지 않아 도 장기 실행 또는 반복 태스크를 수행할 수 있습니다.

IBM SPSS Modeler를 일괄처리 모드로 독점 실행하려는 고객의 경우 IBM SPSS Modeler Batch는 일반적인 사용자 인터페이스를 액세스하지 않고 IBM SPSS Modeler의 전체 분석 기능을 지원하는 특 수한 버전의 제품입니다. 일괄처리 모드를 사용하려면 IBM SPSS Modeler Server 라이센스가 필요합 니다.

일괄처리 모드에 적절한 태스크의 예는 다음과 같습니다.

- 백그라운드에서 시간이 많이 걸리는 모델링 시험을 실행합니다.
- 스케줄된 시간에 스트림을 실행합니다(예: 컴퓨터에서의 로드가 양호할 것으로 판단되면 야간에 실 행).
- 볼륨이 큰 데이터에서 데이터 사전 처리 스트림을 실행합니다(예: 백그라운드에서 및/또는 야간에 실행).
- 월별 보고서와 같이 정기적인 스케줄의 태스크를 실행합니다.
- 스코어링 엔진 기능과 같이 다른 프로세스의 임베드 파트로 스트림을 실행합니다.

참고: 적절한 운영 체제 명령 또는 유틸리티(예: Windows NT의 at 명령)를 사용하여 IBM SPSS Modeler 조작을 일괄처리 모드로 스케줄할 수 있습니다.

#### **일괄처리 모드로 작업**

일반적으로 일괄처리 모드에서의 작업은 다음과 같습니다.

- 1. clemb 명령을 사용하여 일괄처리 모드에서 IBM SPSS Modeler 호출.
- 2. 서버에 연결.
- 3. 기존 스트림 또는 스크립트 파일 로드.
- 4. 스트림 또는 스크립트 실행.

참고**:** SPSS Modeler Batch에서는 4GB의 사용 가능 메모리가 필요합니다.

<span id="page-13-0"></span>일단 실행이 완료되면 일괄처리 모드에서 기본적으로 생성된 로그 파일을 참고하고 그래프, 출력 노드 및 모델 결과를 볼 수 있습니다. 이 단계에 대한 자세한 정보는 다음 주제를 참조하십시오.

SPSS Modeler 클라이언트가 아닌 SPSS Modeler Batch만 설치되어 있는 경우, Statistics 노드가 포 함된 스트림을 실행하려면 다음 단계도 완료해야 합니다.

- 1. SPSS Modeler Server 및 IBM SPSS Statistics Server를 동일한 시스템에 설치하십시오.
- 2. SPSS Modeler Server 호스트 시스템에서 유틸리티를 실행하여 statistics.ini 파일을 작성하십시오. 이 파일은 IBM SPSS Statistics에 SPSS Modeler Server의 설치 경로를 알려줍니다. 이 유틸리티 를 실행하려면 명령 프롬프트를 열고 SPSS Modeler Server bin 디렉토리로 변경한 후 다음 명령 을 실행하십시오.

Windows:

statisticsutility -location=<statistics\_installation\_path>/bin

Linux:

./statisticsutility -location=<statistics\_installation\_path>/bin

3. 일괄처리 명령을 실행하십시오. 예를 들면 다음과 같습니다.

clemb -server -hostname 9.30.51.42 -port 28181 -username xxxxxxxxx -password xxxxxxxx -stream "c:\test\StatisticsOutputNode.str" -execute -log "c:\log\report.log"

#### 소프트웨어 호출

운영 체제의 명령행을 사용하여 다음과 같이 IBM SPSS Modeler를 시작할 수 있습니다.

- 1. IBM SPSS Modeler가 설치된 컴퓨터에서 DOS 또는 명령 프롬프트 창을 여십시오.
- 2. 대화식 모드로 IBM SPSS Modeler 인터페이스를 시작하려면 modelerclient 명령 뒤에 필수 인 수를 입력하십시오. 예를 들어, 다음과 같습니다.

modelerclient -stream report.str -execute

사용 가능한 인수(플래그)를 사용하면 필요에 따라 서버에 연결하고 스트림을 로드하며, 스크립트를 실 행하거나 다른 모수를 지정할 수 있습니다.

#### 명령행 인수 사용

IBM SPSS Modeler가 일괄처리 모드에서 파일(예: 스트림 및 스크립트)을 열고 실행하도록 소프트웨 어를 실행하는 초기 명령(clemb)을 변경해야 합니다. 다음과 같은 경우에 사용할 수 있는 여러 명령행 인수가 있으며 플래그라고도 합니다.

- 서버에 연결.
- 스트림, 스크립트, 모델, 상태, 프로젝트 및 출력 파일 로드(라이센스가 부여된 IBM SPSS Collaboration and Deployment Services Repository가 있는 경우 저장소에 연결하여 저장소에서 오브젝트를 로드할 수 있음).
- 로그 파일 옵션 지정.

<span id="page-14-0"></span>• IBM SPSS Modeler에서 사용하도록 기본 디렉토리 설정.

위의 모든 작업에는 clemb 명령에 추가되는 플래그를 사용해야 합니다. 플래그는 양식 -flag를 따르 며 여기에서 하이픈이 인수 자체 앞에 표시됩니다. 예를 들어, 초기 인수 clemb와 연결하여 플래그 -server를 사용하는 경우 다른 플래그 옵션을 사용하여 지정된 서버에 연결됩니다.

일괄처리 모드에서 스트림을 로드하고 실행하기 위해 clemb 명령을 여러 개의 다른 시작 플래그(예: -server, -stream, -execute)와 결합할 수 있습니다. 다음 명령은 사용자 인터페이스를 호출하지 않 고 스트림 *report.str*을 로드하고 실행합니다.

clemb -server -hostname myserver -port 80 -username dminer -password 1234 -stream report.str -execute

전체 명령행 인수 목록은 13 페이지의 제 3 장 [『명령행](#page-18-0) 인수』의 내용을 참조하십시오.

- v IBM SPSS Modeler 상태 및 스크립트도 각각 -state 및 -script 플래그를 사용하여 이러한 방 식으로 실행됩니다. 여러 상태 및 스트림은 각 항목에 대해 관련 플래그를 지정하여 로드될 수 있 습니다.
- 여러 인수가 단일 명령 파일에 결합되고 @ 기호를 사용하여 시작 시 지정될 수 있습니다. 자세한 정보는 18 [페이지의](#page-23-0) 『다중 인수 결합』 주제를 참조하십시오.

#### 일괄처리 모드 로그 파일

일괄처리 모드로 실행하면 로그 파일이 생성됩니다. 이 로그 파일의 기본 이름은 *clem\_batch.log*지만 -log 플래그를 사용하여 다른 이름을 지정할 수 있습니다. 예를 들어 다음 명령은 일괄처리 모드로 *report.str* 을 실행하고 로깅 정보를 *report.log*로 보냅니다.

clemb -server -hostname myserver -port 80 -username dminer -password 1234 -stream report.str -execute -log report.log

일반적으로 로그 파일은 동일한 이름의 기존 파일을 겹쳐쓰지만 -appendlog 플래그를 사용하는 대신 IBM SPSS Modeler가 로그 파일에 추가하도록 할 수 있습니다. 또한 -nolog 플래그를 사용하여 로깅 을 모두 금지할 수 있습니다.

참고: 로깅 인수는 일괄처리 모드를 실행할 때만 사용할 수 있습니다.

#### 일괄처리 모드의 스크립팅

가장 단순한 양식에서는 IBM SPSS Modeler 스트림의 일괄처리 모드 실행이 이 안내서에 설명된 명 령행 인수를 사용하여 한 번에 하나씩 수행됩니다. 제공된 스트림은 해당 노드 매개변수를 특별하게 바 꾸지 않고 그대로 실행됩니다. 이 스트림이 월간 이탈 보고서 또는 예측 자동 생성에 제대로 작동할 수 있지만 여러 고급 데이터 마이너가 자동화하고 싶어하는 복잡한 프로세스는 처리할 수 없습니다,

예를 들어 금융 기관에서 다른 데이터나 모델링 매개변수를 사용하여 몇 가지 모델을 작성하고, 다른 데이터 세트에서 이 모델을 테스트하고, 결과로 보고서를 생성하려고 할 수 있습니다. 이 프로세스에는 스트림에 대한 반복적인 수정과 노드 작성 및 삭제가 필요하므로 이를 자동화하려면 스크립트를 사용 <span id="page-15-0"></span>해야 합니다. 일괄처리 모드로 자동화하고 실행하는 데 사용자 개입이 필요한(스크립트를 사용하지 않 는 경우) 복잡한 프로세스를 스크립트를 사용하여 수행할 수 있습니다.

#### 일괄처리 모드로 스크립트 실행

- 1. -script 플래그(실행할 스크립트의 이름 지정)를 사용하여 clemb 명령을 추가하십시오.
- 2. 또한 위의 인수로 -execute 플래그를 사용하여 지정된 스크립트를 실행하십시오. 이는 독립형 스 크립트를 전부 실행합니다.

예를 들어 데이터 웨어하우스의 출력으로 저장되는 이탈 스코어를 생성하여 모델을 실행하는 스크립트 를 로드하고 실행하려면 다음 명령을 사용하십시오.

clemb -server -hostname myserver -port 80 -username dminer -password 1234 -script clemscript.txt -execute

#### 일괄처리 모드에서 매개변수 사용

IBM SPSS Modeler의 명령행 실행에 매개변수를 지정하여 일괄처리 모드에서의 스트림 실행 효과를 수정할 수 있습니다. 이는 CLEM 표현식에서 직접 사용되는 단순 매개변수이거나 슬롯 매개변수라고 하는 노드 특성(스트림에서 노드 설정을 수정하는 데 사용됨)일 수 있습니다.

예를 들어 다음 스트림은 파일에서 데이터 서브세트를 선택하고, 신경망을 통해 이를 전달하고, 결과를 파일로 보냅니다.

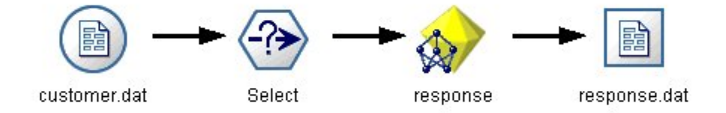

그림 *1.* 사용자 인터페이스에서의 스트림 조작

*Month* 필드의 값은 선택된 데이터를 판별합니다. 선택 노드에서 표현식은 다음과 같습니다.

Month  $==$  '\$P-mth'

동일한 스트림을 일괄처리 모드로 실행하는 경우 명령행에서 *mth* 매개변수 값을 설정하여 적절한 월 을 선택하십시오.

clemb -server -hostname myserver -port 80 -username dminer -password 1234 -stream predict.str -Pmth=Jan -execute

참고: 명령행 인수에서 -P 플래그는 매개변수를 표시하는 데 사용됩니다.

때때로 스트림의 필수 명령행 제어에 슬롯 매개변수를 사용하여 스트림에서 노드 설정을 수정하는 조 작이 포함됩니다. 파일을 읽고, 해당 컨텐츠를 처리하고, 보고서를 다른 파일로 보내는 다음 스트림을 고려해 보십시오.

<span id="page-16-0"></span>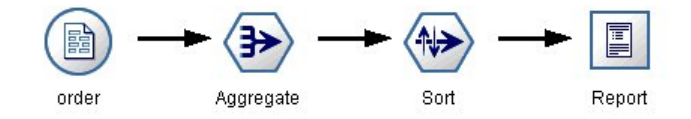

#### 그림 *2.* 사용자 인터페이스에서의 스트림 조작

한 달에 한 번 보고서를 생성한다고 가정하면 적절한 월 데이터를 읽고 관련 월을 표시하는 이름의 파 일로 보고서를 보냅니다. 소스 데이터와 보고서에 파일 이름을 설정하려고 할 수 있습니다. 다음 명령 은 적절한 슬롯 매개변수를 설정하고 스트림을 실행합니다.

clemb -stream report.str -Porder.full\_filename=APR\_orders.dat -Preport.filename=APR\_report.txt -execute

참고: 이 명령은 매달 실행하도록 스케줄링된 운영 체제 특정 코드를 포함하지 않습니다.

#### 일괄처리 모드로 출력 작업

테이블, 그래프 및 차트와 같은 시각적 출력을 사용하여 작업하려면 일반적으로 사용자 인터페이스가 필요합니다. 일괄처리 모드에서 IBM SPSS Modeler 사용자 인터페이스를 실행하지 않으면 사용자 인 터페이스나 다른 소프트웨어 패키지에서 나중에 출력 오브젝트를 볼 수 있도록 출력 오브젝트를 파일 로 전환합니다. 노드에 사용 가능한 특성(슬롯 매개변수)을 사용하여 일괄처리 모드에서 작성된 출력 오브젝트의 형식과 파일 이름을 제어할 수 있습니다.

## <span id="page-18-0"></span>**제 3 장 명령행 인수**

### **소프트웨어 호출**

운영 체제의 명령행을 사용하여 다음과 같이 IBM SPSS Modeler를 시작할 수 있습니다.

- 1. IBM SPSS Modeler가 설치된 컴퓨터에서 DOS 또는 명령 프롬프트 창을 여십시오.
- 2. 대화식 모드로 IBM SPSS Modeler 인터페이스를 시작하려면 modelerclient 명령 뒤에 필수 인 수를 입력하십시오. 예를 들어, 다음과 같습니다.

modelerclient -stream report.str -execute

사용 가능한 인수(플래그)를 사용하면 필요에 따라 서버에 연결하고 스트림을 로드하며, 스크립트를 실 행하거나 다른 모수를 지정할 수 있습니다.

#### **명령행 인수 사용**

명령행 인수(플래그라고도 부름)를 초기 modelerclient 명령에 추가하여 IBM SPSS Modeler의 호출 을 변경할 수 있습니다.

여러 가지 유형의 명령행 인수를 사용할 수 있으며, 이 절의 뒤에서 설명합니다.

표 *1.* 명령행 인수의 유형.

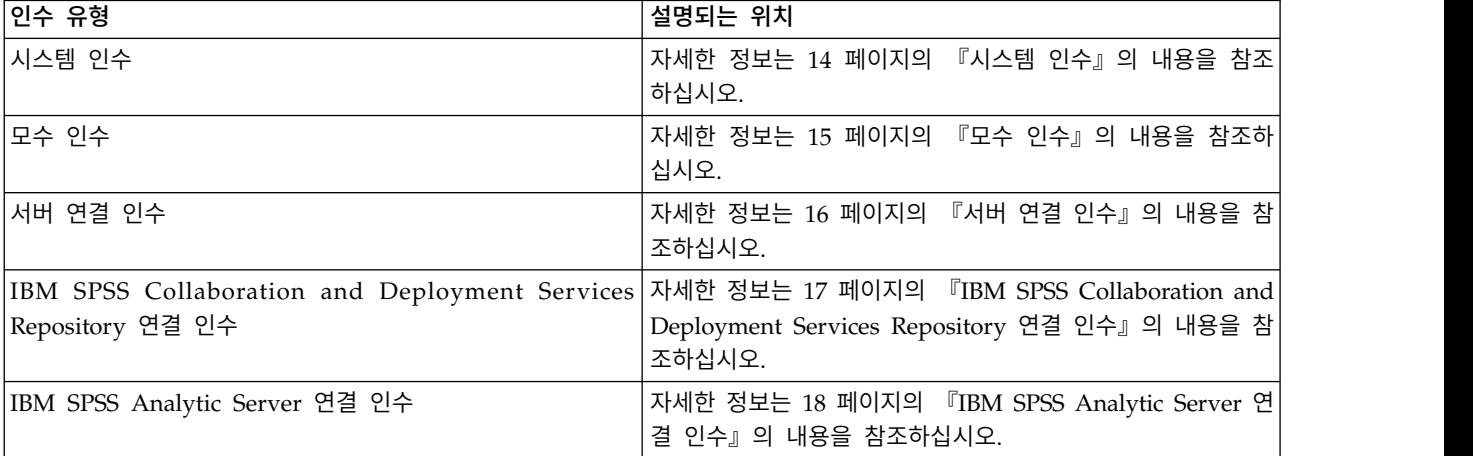

예를 들어, -server, -stream, -execute 플래그를 사용하여 서버에 연결한 후 다음과 같이 스트림을 로드하고 실행할 수 있습니다.

modelerclient -server -hostname myserver -port 80 -username dminer -password 1234 -stream mystream.str -execute

로컬 클라이언트 연결에 대해 실행할 때는 서버 연결 인수가 필요 없음을 참고하십시오.

<span id="page-19-0"></span>공백을 포함하는 모수값은 큰따옴표로 묶을 수 있습니다. 예:

modelerclient -stream mystream.str -Pusername="Joe User" -execute

-state 및 -script 플래그를 사용하여 IBM SPSS Modeler 상태 및 스크립트를 이 방식으로 각각 실 행할 수도 있습니다.

참고**:** 명령에서 구조화 모수를 사용하는 경우 따옴표 앞에 백슬래시를 선행해야 합니다. 이것은 문자 열 해석 중에 따옴표가 제거되지 않게 합니다.

#### 명령행 인수 디버깅

명령행을 디버그하려면 modelerclient 명령을 사용하여 IBM SPSS Modeler를 원하는 인수와 함께 시작하십시오. 그러면 명령이 예상대로 실행하는지 확인할 수 있습니다. 또한 세션 모수 대화 상자(도 구 메뉴, 세션 모수 설정)에서 명령행에서 전달되는 모든 모수의 값을 확인할 수도 있습니다.

#### 시스템 인수

다음 테이블은 사용자 인터페이스의 명령행 호출에 사용할 수 있는 시스템 인수를 설명합니다.

표 *2.* 시스템 인수

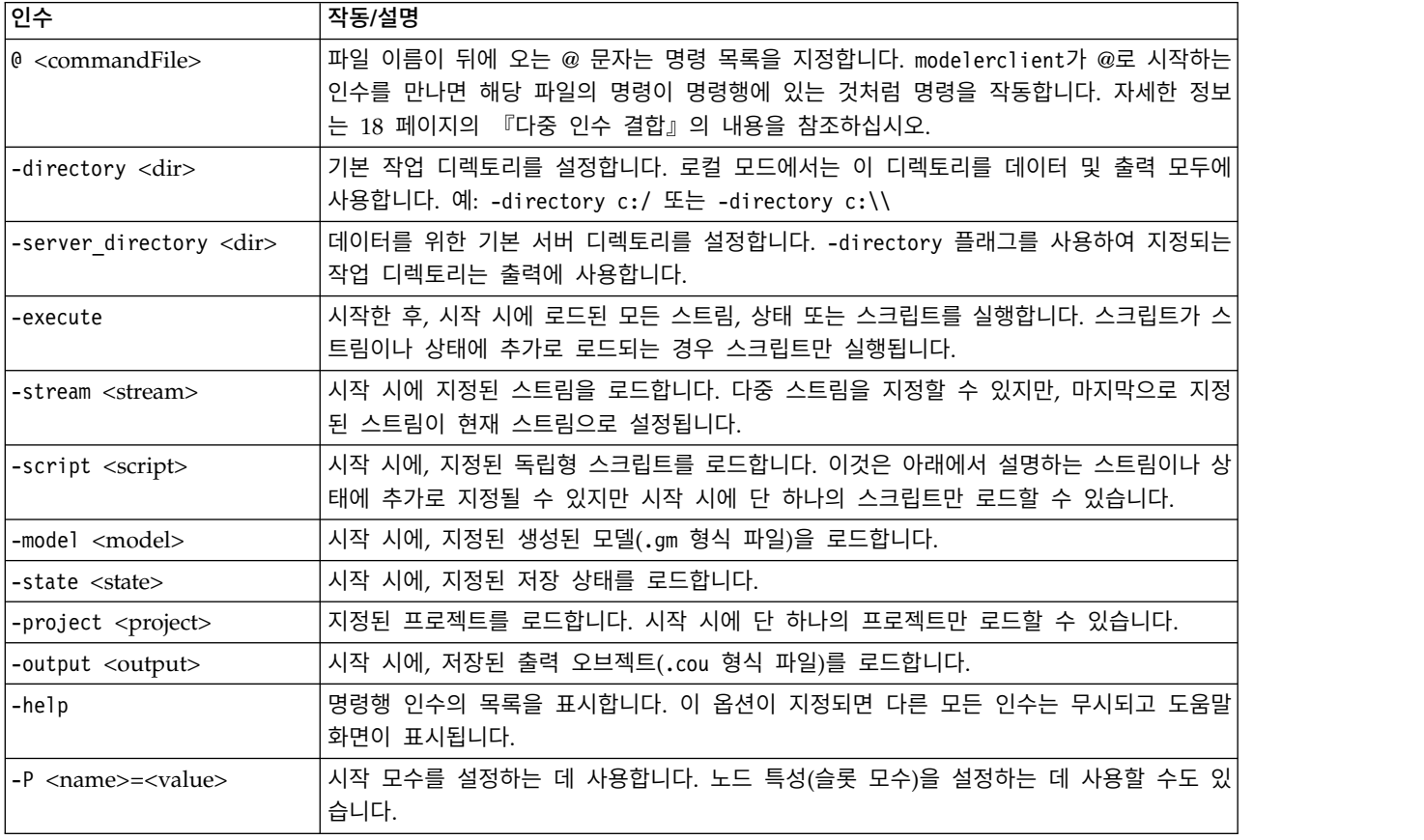

참고**:** 기본 디렉토리도 사용자 인터페이스에서 설정할 수 있습니다. 옵션에 액세스하려면, 파일 메뉴에 서 작업 디렉토리 설정 또는 서버 디렉토리 설정을 선택하십시오.

#### <span id="page-20-0"></span>다중 파일 로드

명령행에서 로드되는 각 오브젝트에 대한 관련 인수를 반복하여 시작 시에 다중 스트림, 상태, 출력을 로드할 수 있습니다. 예를 들어, report.str 및 train.str이라는 두 스트림을 로드하고 실행하려면 다 음 명령을 사용합니다.

modelerclient -stream report.str -stream train.str -execute

#### **IBM SPSS Collaboration and Deployment Services Repository**에서 오브젝트 로드

파일 또는 IBM SPSS Collaboration and Deployment Services Repository(라이센스가 있는 경우) 로부터 특정 오브젝트를 로드할 수 있기 때문에, 파일 이름 접두문자 spsscr: 및 선택적으로 file: (디스크의 오브젝트 경우)은 IBM SPSS Modeler에 오브젝트를 찾을 위치를 지시합니다. 접두문자는 다음 플래그와 함께 작업합니다.

- -stream
- $\cdot$  -script
- -output
- -model
- -project

접두문자를 사용하여 오브젝트의 위치를 지정하는 URI를 작성합니다(예: -stream "spsscr:///folder\_1/ scoring\_stream.str"). spsscr: 접두문자가 있으면 IBM SPSS Collaboration and Deployment Services Repository에 대한 유효한 연결을 동일한 명령에서 지정해야 합니다. 따라서 예를 들어 전체 명령은 다음과 유사합니다.

modelerclient -spsscr\_hostname myhost -spsscr\_port 8080 -spsscr username myusername -spsscr password mypassword -stream "spsscr:///folder\_1/scoring\_stream.str" -execute

명령행에서는 반드시 URI를 사용해야 함을 참고하십시오. 더 간단한 REPOSITORY\_PATH는 지원되지 않 습니다. (스크립트 내에서만 작동합니다.)

#### 모수 인수

IBM SPSS Modeler의 명령행 실행 중에 모수를 플래그로 사용할 수 있습니다. 명령행 인수에서 -P 플래그는 -P <*name*>=<*value*> 양식의 모수를 표시하는 데 사용합니다.

모수는 다음 중 하나일 수 있습니다.

- 단순 모수(또는 CLEM 표현식에서 직접 사용하는 모수).
- 슬롯 모수(노드 특성이라고도 부름). 이들 모수는 스트림에서 노드의 설정을 수정하는 데 사용합니 다.
- IBM SPSS Modeler의 호출을 변경하는 데 사용하는 명령행 모수.

<span id="page-21-0"></span>예를 들어, 다음과 같이 데이터 소스 사용자 이름과 비밀번호를 명령행 플래그로서 제공할 수 있습니 다.

modelerclient -stream response.str -P:databasenode.datasource="{\"ORA 10gR2\",user1, mypsw,false}"

형식은 databasenode 노드 특성의 datasource 모수의 형식과 같습니다.

인코딩된 비밀번호를 전달하려면 마지막 매개변수를 true로 설정해야 합니다. 또한 선행 공백이 데이 터베이스 사용자 이름 및 비밀번호 앞에 사용되면 안된다는 점을 참고하십시오 (물론 사용자 이름 및 비밀번호가 실제로 선행 공백을 포함하고 있을 경우는 제외).

참고**:** 노드가 이름 지정되면 노드 이름을 큰따옴표로 묶고 따옴표를 백슬래시로 이스케이프해야 합니 다. 예를 들어, 이전 예의 데이터 소스 노드가 Source ABC라는 이름을 갖는 경우 입력은 다음과 같습 니다.

modelerclient -stream response.str -P:databasenode.\"Source\_ABC\".datasource="{\"ORA 10gR2\", user1,mypsw,true}"

다음 TM1 데이터 소스 예에서와 같이, 구조화 모수를 식별하는 인용 부호의 앞에 백슬래시도 필요합 니다.

clemb -server -hostname 9.115.21.169 -port 28053 -username administrator -execute -stream C:\Share\TM1\_Script.str -P:tm1import.pm\_host="http://9.115.21.163:

9510/pmhub/pm"

-P:tmlimport.tm1\_connection={\"SData\",\"\",\"admin\",\"apple\"}

-P:tm1import.selected\_view={\"SalesPriorCube\",\"salesmargin%\"}

#### 서버 연결 인수

-server 플래그는 IBM SPSS Modeler에게 공용 서버에 연결해야 함을 지시하고, -hostname, -use\_ssl, -port, -username, -password, -domain 플래그는 IBM SPSS Modeler에게 공용 서버에 연결하는 방 법을 지시하는 데 사용합니다. -server 인수가 지정되지 않으면 기본 서버를 사용합니다.

예

공용 서버에 연결하려면 다음을 수행하십시오.

modelerclient -server -hostname myserver -port 80 -username dminer -password 1234 -stream mystream.str -execute

서버 군집에 연결하려면 다음을 수행하십시오.

```
modelerclient -server -cluster "QA Machines" \
-spsscr_hostname_pes_host_-spsscr_port 8080 \
-spsscr username asmith -spsscr epassword xyz
```
<span id="page-22-0"></span>서버 군집에 연결하려면 IBM SPSS Collaboration and Deployment Services를 통한 프로세스 조정 자가 필요하므로, -cluster 인수가 리포지토리 연결 옵션(spsscr\_\*)과 조합으로 사용해야 합니다. 자 세한 정보는 『IBM SPSS Collaboration and Deployment Services Repository 연결 인수』의 내 용을 참조하십시오.

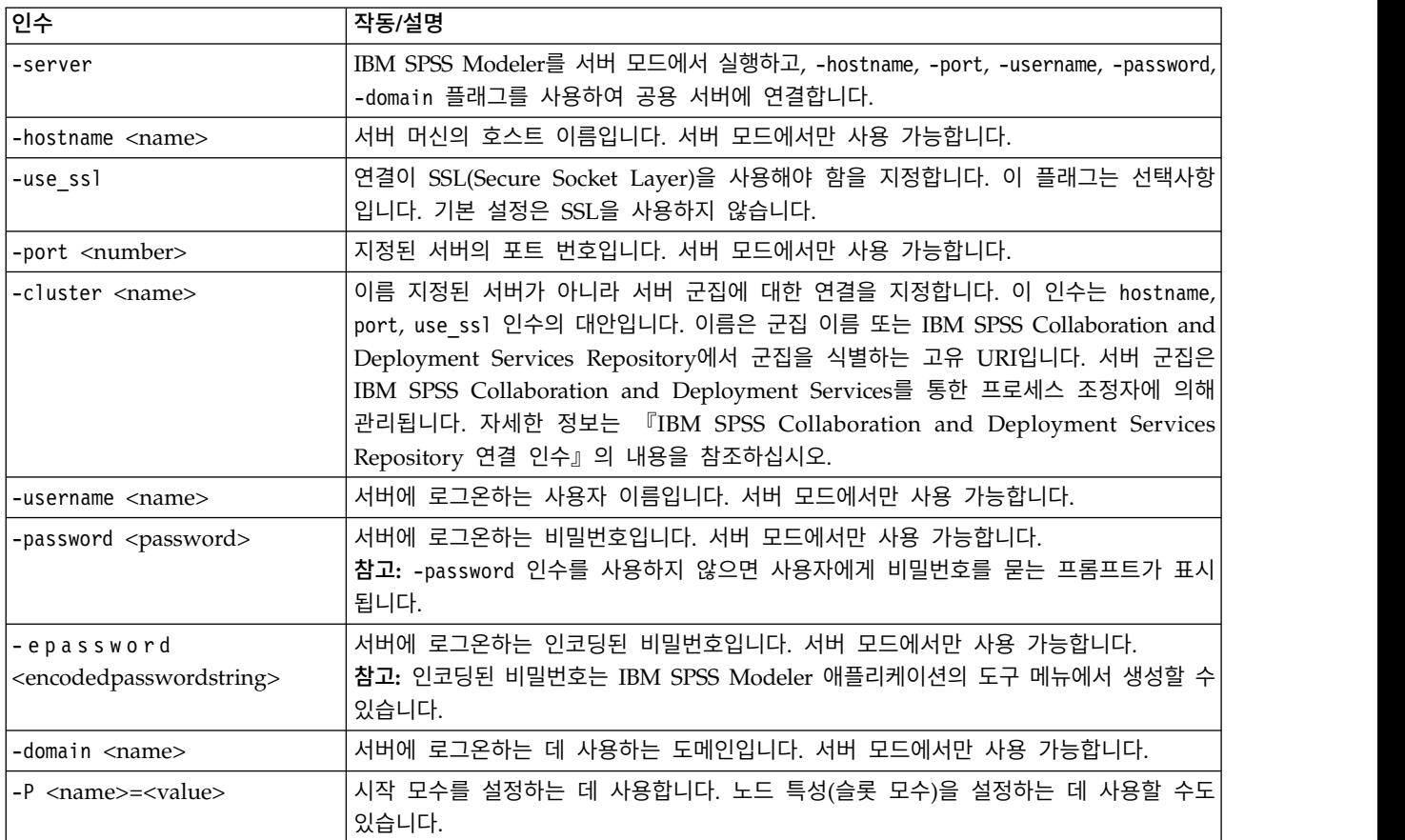

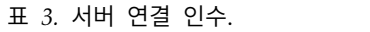

#### **IBM SPSS Collaboration and Deployment Services Repository** 연결 인수

명령행을 통해 IBM SPSS Collaboration and Deployment Services에서 오브젝트를 저장하거나 검 색하려는 경우 IBM SPSS Collaboration and Deployment Services Repository에 대한 유효한 연결 을 지정해야 합니다. 예를 들어,

modelerclient -spsscr\_hostname myhost -spsscr\_port 8080 -spsscr\_username myusername -spsscr\_password mypassword -stream "spsscr:///folder 1/scoring stream.str" -execute

다음 테이블은 연결을 설정하는 데 사용할 수 있는 인수를 나열합니다.

표 *4. IBM SPSS Collaboration and Deployment Services Repository* 연결 인수

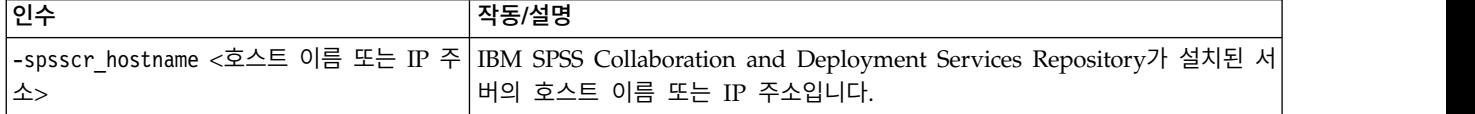

<span id="page-23-0"></span>표 *4. IBM SPSS Collaboration and Deployment Services Repository* 연결 인수 *(*계속*)*

| 인수                                                | 작동/설명                                                                                                    |
|---------------------------------------------------|----------------------------------------------------------------------------------------------------|
| -spsscr_port <number></number>                    | IBM SPSS Collaboration and Deployment Services Repository가 연결을 승<br>인하는 포트 번호입니다(일반적으로 8080이 기본값임).                                                        |
| -spsscr use ssl                                   | 연결이 SSL(Secure Socket Layer)을 사용해야 함을 지정합니다. 이 플래그는<br>선택사항입니다. 기본 설정은 SSL을 사용하지 않습니다.                                                                     |
| -spsscr username <name></name>                    | IBM SPSS Collaboration and Deployment Services Repository에 로그인하<br>는 사용자 이름입니다.                                                                            |
| -spsscr_password <password></password>            | IBM SPSS Collaboration and Deployment Services Repository에 로그인하<br>는 비밀번호입니다.                                                                              |
| -spsscr epassword <encoded password=""></encoded> | IBM SPSS Collaboration and Deployment Services Repository에 로그인하<br>는 인코딩된 비밀번호입니다.                                                                         |
| -spsscr providername <name></name>                | IBM SPSS Collaboration and Deployment Services Repository(Active<br>Directory 또는 LDAP)에 로그온하는 데 사용되는 인증 제공자입니다. 기본(로<br>컬 리포지토리) 제공자를 사용하는 경우에는 필요하지 않습니다. |

#### **IBM SPSS Analytic Server** 연결 인수

명령행을 통해 IBM SPSS Analytic Server에서 오브젝트를 저장 또는 검색하려면 IBM SPSS Analytic Server에 대한 유효한 연결을 지정해야 합니다.

참고**:** Analytic Server의 기본 위치는 SPSS Modeler Server에서 확인할 수 있습니다. 사용자가 도구 > **Analytic Server** 연결을 통해 고유 AnalyticServer 연결도 정의할 수 있습니다.

다음 테이블은 연결을 설정하는 데 사용할 수 있는 인수를 나열합니다.

| 인수                          | 작동/설명                                            |
|-----------------------------|--------------------------------------------------|
| -analytic server username   | IBM SPSS Analytic Server에 로그온하는 사용자 이름입니다.       |
| -analytic server password   | IBM SPSS Analytic Server에 로그온하는 비밀번호입니다.         |
| -analytic_server epassword  | IBM SPSS Analytic Server에 로그온하기 위한 인코딩된 비밀번호입니다. |
| -analytic server credential | IBM SPSS Analytic Server에 로그온하는 데 사용하는 신임 정보입니다. |

표 *5. IBM SPSS Analytic Server* 연결 인수

#### 다중 인수 결합

@ 기호 및 그 뒤를 따르는 파일 이름을 사용하여 호출 시에 지정되는 단일 명령 파일에 다중 인수를 결합할 수 있습니다. 이것은 명령행 호출을 단축하고 명령 길이에 대한 모든 운영 체제 한계를 극복할 수 있습니다. 예를 들어 다음 시작 명령은 <commandFileName>으로 참조되는 파일에서 지정되는 인수 를 사용합니다.

modelerclient @<commandFileName>

공백이 필수인 경우 파일 이름 및 명령 파일에 대한 경로를 따옴표로 묶으십시오.

modelerclient @ "C:\Program Files\IBM\SPSS\Modeler\*nn*\scripts\my\_command\_file.txt"

명령 파일은 행당 하나의 인수를 갖고 시작 시에 개별적으로 이전에 지정된 모든 인수를 포함할 수 있 습니다. 예:

```
-stream report.str
-Porder.full_filename=APR_orders.dat
-Preport.filename=APR_report.txt
-execute
```
명령 파일을 쓰고 참조할 때 다음 제약조건을 따라야 합니다.

- 행당 하나의 명령만 사용하십시오.
- @CommandFile 인수를 명령 파일 안에 임베드하지 마십시오.

## <span id="page-26-0"></span>**주의사항**

이 정보는 미국에서 제공되는 제품 및 서비스용으로 작성된 것입니다. 이 자료는 IBM에서 다른 언어 로 사용 가능합니다. 그러나 자료에 접근하기 위해서는 해당 언어로 된 제품 또는 제품 버전의 사본이 필요할 수 있습니다.

IBM은 다른 국가에서 이 책에 기술된 제품, 서비스 또는 기능을 제공하지 않을 수도 있습니다. 현재 사용할 수 있는 제품 및 서비스에 대한 정보는 한국 IBM 담당자에게 문의하십시오. 이 책에서 IBM 제품, 프로그램 또는 서비스를 언급했다고 해서 해당 IBM 제품, 프로그램 또는 서비스만을 사용할 수 있다는 것을 의미하지는 않습니다. IBM의 지적 재산권을 침해하지 않는 한, 기능상으로 동등한 제품, 프로그램 또는 서비스를 대신 사용할 수도 있습니다. 그러나 비IBM 제품, 프로그램 또는 서비스의 운 영에 대한 평가 및 검증은 사용자의 책임입니다.

IBM은 이 책에서 다루고 있는 특정 내용에 대해 특허를 보유하고 있거나 현재 특허 출원 중일 수 있 습니다. 이 책을 제공한다고 해서 특허에 대한 라이센스까지 부여하는 것은 아닙니다. 라이센스에 대한 의문사항은 다음으로 문의하십시오.

*07326*

서울특별시 영등포구 국제금융로 *10, 3IFC* 한국 아이*.*비*.*엠 주식회사 대표전화서비스*: 02-3781-7114*

2바이트(DBCS) 정보에 관한 라이센스 문의는 한국 IBM에 문의하거나 다음 주소로 서면 문의하시기 바랍니다.

*Intellectual Property Licensing Legal and Intellectual Property Law IBM Japan Ltd. 19-21, Nihonbashi-Hakozakicho, Chuo-ku Tokyo 103-8510, Japan*

IBM은 타인의 권리 비침해, 상품성 및 특정 목적에의 적합성에 대한 묵시적 보증을 포함하여(단, 이에 한하지 않음) 묵시적이든 명시적이든 어떠한 종류의 보증 없이 이 책을 "현상태대로" 제공합니다. 일부 국가에서는 특정 거래에서 명시적 또는 묵시적 보증의 면책사항을 허용하지 않으므로, 이 사항이 적용 되지 않을 수도 있습니다.

이 정보에는 기술적으로 부정확한 내용이나 인쇄상의 오류가 있을 수 있습니다. 이 정보는 주기적으로 변경되며, 변경된 사항은 최신판에 통합됩니다. IBM은 이 책에서 설명한 제품 및/또는 프로그램을 사 전 통지 없이 언제든지 개선 및/또는 변경할 수 있습니다.

<span id="page-27-0"></span>이 정보에서 언급되는 비IBM 웹 사이트는 단지 편의상 제공된 것으로, 어떤 방식으로든 이들 웹 사이 트를 옹호하고자 하는 것은 아닙니다. 해당 웹 사이트의 자료는 본 IBM 제품 자료의 일부가 아니므로 해당 웹 사이트 사용으로 인한 위험은 사용자 본인이 감수해야 합니다.

IBM은 귀하의 권리를 침해하지 않는 범위 내에서 적절하다고 생각하는 방식으로 귀하가 제공한 정보 를 사용하거나 배포할 수 있습니다.

(i) 독립적으로 작성된 프로그램과 기타 프로그램(본 프로그램 포함) 간의 정보 교환 및 (ii) 교환된 정 보의 상호 이용을 목적으로 본 프로그램에 관한 정보를 얻고자 하는 라이센스 사용자는 다음 주소로 문의하십시오.

*07326* 서울특별시 영등포구 국제금융로 *10, 3IFC* 한국 아이*.*비*.*엠 주식회사 대표전화서비스*: 02-3781-7114*

이러한 정보는 해당 조건(예를 들면, 사용료 지불 등)하에서 사용될 수 있습니다.

이 정보에 기술된 라이센스가 부여된 프로그램 및 프로그램에 대해 사용 가능한 모든 라이센스가 부여 된 자료는 IBM이 IBM 기본 계약, IBM 프로그램 라이센스 계약(IPLA) 또는 이와 동등한 계약에 따 라 제공한 것입니다.

인용된 성능 데이터와 고객 예제는 예시 용도로만 제공됩니다. 실제 성능 결과는 특정 구성과 운영 조 건에 따라 다를 수 있습니다.

비IBM 제품에 관한 정보는 해당 제품의 공급업체, 공개 자료 또는 기타 범용 소스로부터 얻은 것입니 다. IBM에서는 이러한 제품들을 테스트하지 않았으므로, 비IBM 제품과 관련된 성능의 정확성, 호환성 또는 기타 청구에 대해서는 확신할 수 없습니다. 비IBM 제품의 성능에 대한 의문사항은 해당 제품의 공급업체에 문의하십시오.

IBM의 향후 방향 또는 의도에 관한 언급은 별도의 통지없이 변경될 수 있습니다.

이 정보에는 일상의 비즈니스 운영에서 사용되는 자료 및 보고서에 대한 예제가 들어 있습니다. 이들 예제에는 개념을 가능한 완벽하게 설명하기 위하여 개인, 회사, 상표 및 제품의 이름이 사용될 수 있습 니다. 이들 이름은 모두 가공의 것이며 실제 인물 또는 기업의 이름과 유사하더라도 이는 전적으로 우 연입니다.

#### **상표**

IBM, IBM 로고 및 ibm.com은 전세계 여러 국가에 등록된 International Business Machines Corp.의 상표 또는 등록상표입니다. 기타 제품 및 서비스 이름은 IBM 또는 타사의 상표입니다. IBM 상표의 최 신 목록은 웹 사이트[\(www.ibm.com/legal/copytrade.shtml\)](http://www.ibm.com/legal/us/en/copytrade.shtml)에서 "Copyright and trademark information"을 참조하십시오.

<span id="page-28-0"></span>Adobe, Adobe 로고, PostScript 및 PostScript 로고는 미국 및/또는 기타 국가에서 사용되는 Adobe Systems Incorporated의 등록상표 또는 상표입니다.

Intel, Intel 로고, Intel Inside, Intel Inside 로고, Intel Centrino, Intel Centrino 로고, Celeron, Intel Xeon, Intel SpeedStep, Itanium 및 Pentium은 미국 또는 기타 국가에서 사용되는 Intel Corporation 또는 그 계열사의 상표 또는 등록상표입니다.

Linux는 미국 또는 기타 국가에서 사용되는 Linus Torvalds의 등록상표입니다.

Microsoft, Windows, Windows NT 및 Windows 로고는 미국 또는 기타 국가에서 사용되는 Microsoft Corporation의 상표입니다.

UNIX는 미국 및 기타 국가에서 사용되는 The Open Group의 등록상표입니다.

Java 및 모든 Java 기반 상표와 로고는 Oracle 및/또는 그 계열사의 상표 또는 등록상표입니다.

#### **제품 문서의 이용 약관**

다음 이용 약관에 따라 이 책을 사용할 수 있습니다.

#### 적용성

본 이용 약관은 IBM 웹 사이트의 모든 이용 약관에 추가됩니다.

#### 개인적 사용

모든 소유권 사항을 표시하는 경우에 한하여 귀하는 이 책을 개인적, 비상업적 용도로 복제할 수 있습 니다. 귀하는 IBM의 명시적 동의 없이 본 발행물 또는 그 일부를 배포 또는 전시하거나 2차적 저작물 을 만들 수 없습니다.

#### 상업적 사용

모든 소유권 사항을 표시하는 경우에 한하여 귀하는 이 책을 귀하 기업집단 내에서만 복제, 배포 및 전시할 수 있습니다. 귀하는 귀하의 기업집단 외에서는 IBM의 명시적 동의 없이 이 책의 2차적 저작 물을 만들거나 이 책 또는 그 일부를 복제, 배포 또는 전시할 수 없습니다.

#### 권한

본 허가에서 명시적으로 부여된 경우를 제외하고, 이 책이나 이 책에 포함된 정보, 데이터,소프트웨어 또는 기타 지적 재산권에 대한 어떠한 허가나 라이센스 또는 권한도 명시적 또는 묵시적으로 부여되지 않습니다.

IBM은 이 책의 사용이 IBM의 이익을 해친다고 판단되거나 위에서 언급된 지시사항이 준수되지 않는 다고 판단하는 경우 언제든지 부여한 허가를 철회할 수 있습니다.

귀하는 미국 수출법 및 관련 규정을 포함하여 모든 적용 가능한 법률 및 규정을 철저히 준수하는 경우 에만 본 정보를 다운로드, 송신 또는 재송신할 수 있습니다.

IBM은 이 책의 내용과 관련하여 아무런 보장을 하지 않습니다. 타인의 권리 비침해, 상품성 및 특정 목적에의 적합성에 대한 묵시적 보증을 포함하여 (단 이에 한하지 않음) 묵시적이든 명시적이든 어떠 한 종류의 보증 없이 현 상태대로 제공합니다.

## <span id="page-30-0"></span>색인

## [라]

로그 [파일](#page-14-0) 9

## [마]

```
명령행
  다중 인수 18
  모수 15
  인수 목록 14, 16, 17, 18
  IBM SPSS Modeler 실행 8, 13
문서 3
```
## [바]

보안 [인코딩된](#page-21-0) 비밀번호 16 비밀번호 [인코딩됨](#page-21-0) 16

# [사]

```
서버
  명령행 인수 16
스크립팅
  일괄처리 모드 9
스트림
  스케줄링 7
시스템
  명령행 인수 14
```
# [아]

[애플리케이션](#page-8-0) 예제 3 예제 [개요](#page-10-0) 5 [애플리케이션](#page-8-0) 안내서 3 인수 [명령](#page-23-0) 파일 18 [서버](#page-21-0) 연결 16 [시스템](#page-19-0) 14 IBM SPSS [Analytic](#page-23-0) Server [Repository](#page-23-0) 연결 18

인수 *(*계속*)* IBM SPSS [Collaboration](#page-22-0) and [Deployment](#page-22-0) Services Repository 연 결 [17](#page-22-0) 일괄처리 모드 [로그](#page-14-0) 9 [모수](#page-15-0) 10 [스크립팅](#page-14-0) 9 스트림 [스케줄링](#page-12-0) 7 인수 [사용](#page-13-0) 8 [출력](#page-16-0) 11

## [파]

플래그 다중 [플래그](#page-23-0) 결합 18 [명령행](#page-13-0) 인수 8, [13](#page-18-0)

## **I**

IBM SPSS Analytic Server Repository [명령행](#page-23-0) 인수 18 IBM SPSS Collaboration and Deployment Services Repository [명령행](#page-22-0) 인수 17 IBM SPSS [Modeler](#page-6-0) 1 [명령행에서](#page-13-0) 실행 8, [13](#page-18-0) [문서](#page-8-0) 3 IBM SPSS [Modeler](#page-7-0) Server 2

# IBM®